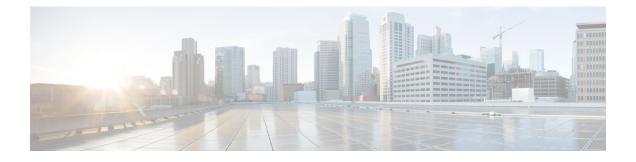

## **Prerequisites for Cisco VLT**

This section provides general information about using and supporting Cisco VLT in your system:

- Cisco Unified Communications Manager, page 1
- System Hardware and Operating System, page 2
- Cisco VLT Software, page 3

## **Cisco Unified Communications Manager**

To use Cisco VLT with Cisco Unified Communications Manager, follow these steps:

Procedure

- 1 Download and install one of the following versions: Cisco CallManager 3.3, Cisco Unified CallManager 4.0, 4.1, 5.0, 5.1, and Cisco Unified Communications Manager 6.0, 7.0, 7.1, 8.0, 9.0, or 10.0(1).
- 2 Configure Cisco Unified Communications Manager to generate SDI trace log message files. Set the SDI logging level to the highest value.

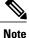

- For versions 9.0 and later, the SDI traces are logged into SDL trace file.
- Enable Correlation Tag Mapping Trace flag under SDL configuration must be enabled. For more information, see the Cisco Unified Serviceability Administration Guide.

Collect Cisco Unified Communications Manager message files and store them on your local system—either manually or using Cisco .Unified Communications Manager RTMT. For more information, refer to the Cisco Unified Communications Manager RTMT Manual at the following URL: http://www.cisco.com/en/US/docs/voice\_ip\_comm/cucm/service/9\_0/rtmt/CUCM\_BK\_CA3A517A\_00\_ cisco-unified-rtmt-administration-90.pdfhttp://www.cisco.com/c/en/us/td/docs/voice\_ip\_comm/cucm/service/10\_0\_1/rtmt/CUCM\_BK\_CA30A928\_00\_cisco-unified-rtmt-administration-100.pdf. You can install RTMT, which works for resolutions 800\*600 and above, on any of the following platforms:

- Microsoft Windows 98
- Microsoft Windows 2000

- · Microsoft Windows XP
- · Microsoft Windows Vista
- · Microsoft Windows 7 Operating System
- Microsoft Windows 8 (32-bit and 64-bit)
- Microsoft Windows 8.1 (32-bit and 64-bit)
- Microsoft Windows Server 2012 R2 (64-bit)
- Red Hat Linux with KDE or Gnome desktop client

## **System Hardware and Operating System**

Your system memory must meet the following requirements:

- A minimum of 24 MB of free memory for start up operation
- Must be able to correctly parse a 2 MB log file
- Virtual (swapable) memory must not be lower than the value recommended by Microsoft Windows, if your system has less than 512 MB of physical memory.

Your system must run one of the following platforms (the platform must support the Sun Microsystems Java runtime environment):

- Red Hat Linux version 9 or Red Hat Enterprise Linux AS 3.0
- Microsoft Windows 8
- Microsoft Windows 8.1
- Windows Server 2012 R2
- · Microsoft Windows 7 Operating System
- Microsoft Windows Vista
- Microsoft Windows 2003
- Microsoft Windows 2000 (including Windows 2000, Windows 2000 Professional, and Windows 2000 Server)
- Microsoft Windows XP

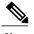

**Note** You must install Cisco VLT on a machine other than your Cisco Unified Communications Manager server. Cisco VLT can use significant system CPU and memory resources and, if installed on the same machine, might impact Cisco Unified Communications Manager performance.

## **Cisco VLT Software**

Follow this procedure to download Cisco VLT software and install it on a writable partition.

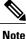

Although earlier versions may be listed on the website, you can download only the latest version. You cannot upgrade from a previous version; you must do a clean install of the latest version, during which you are prompted to manually uninstall any earlier version.

Before You Begin

- Install Cisco Unified Communications Manager RTMT. (Optional)
- Ensure that you have a Cisco login and password.

Procedure

**1** Go to the following URL:

http://www.cisco.com/cisco/software/navigator.html?mdfid=278875240&i=rp.

- 2 Choose Unified Communications > Call Control > Cisco Unified Communications Manager (CallManager).
- 3 Choose the version of Cisco Unified Communications Manager you need to download Cisco VLT.
- 4 Choose Voice Log Translator (VLT) Software.

The Linux or Windows installer can be chosen for download.

- 5 Confirm the location of the executable file. The default location (which can be changed) is as follows:
  - Linux: /opt/cisco/vlt
  - Windows: C:\Program Files\Cisco\VLT
- 6 Choose the installation type:
  - Standalone
  - Plug-in

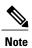

A standalone system can run as a plug-in. A plug-in system cannot run as a standalone.

7 Create a folder to store trace log message files. This folder must be on the same physical or logical network drive or on a network neighborhood path, such as \\server-name\folder-name\log-file-name. It cannot be a URL.